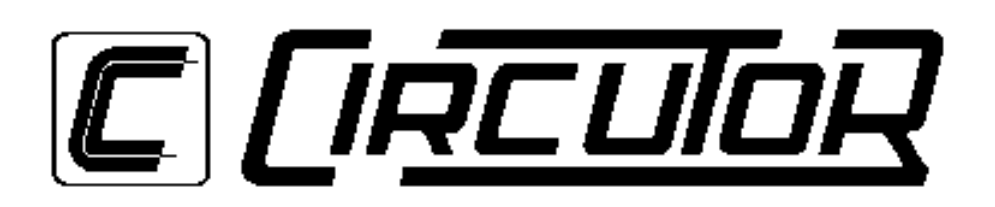

# **MODEM PERIPHERAL WITH MEMORY**

# **CVM-COM 2.4 & CVM-COM 14.4**

**(Code 7 70 232 & 7 70 233 )**

# **INSTRUCTION MANUAL**

**( M 981 319 / 97 B )**

**(c) CIRCUTOR S.A.**

#### **CVM-COM INDEX**

# 3.2 - CVM-COM connection terminal *www.www.www.www.www.*8 5.3.- Fixing the period between records in memory ......................... 18

#### page

# **CVM-COM 2.4 & CVM-COM 14.4 PERIPHERICAL**

# **1.- BASIC INSTRUCTIONS**

# **1.1.- Delivery spot check**

This manual is issued to help all the **CVM-COM** users to install and use it in order to get the best from it. After receiving the unit please check the following points:

- (a) Does this device corresponds to your order specifications?
- (b) Check if any damage was done during the shipment process.
- (c) Verify that it includes \*One instruction manual .

# **1.2.- Connection procedures**

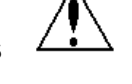

The manual you hold in your hands contains information and warnings that the user should respect in order to guarantee a proper operation of all the instrument functions and keep its safety conditions.

# **1.3.- CVMk family : Masters & Modules & PERIPHERALS**

 The CVMk model measuring instrument can be complemented with several modules and peripherals.

˛ **MODULES** are all the additional systems (plug-in cards) which are placed inside the own CVMk (for example, the CVM/ER-485 energy and communication module).

˛ **PERIPHERALS** are the autonomous systems which work with data provided by a **CVMk or CVM-BD.**

˛ For the connection of any of these PERIPHERALS to the CVMk ( panel mounting ) is **essential to fit into the CVMk the CVM/REDxxx module.** This module has ENERGY + RS-485 serial main communication + a second RS-485 serial output ("*RS-485 Network")*. The peripherals have to be connected to this second RS-485 output, which is independent from the former: pins 3, 4 & 5.

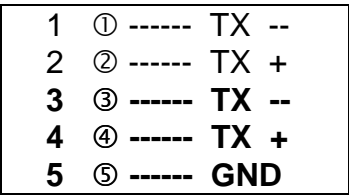

The peripherals connected to this 2nd RS-485 line will receive every second the values of all the parameters measured and calculated by the CVM unit, with independence of their programming.

The transmission speed of this 2<sup>nod</sup> output is programmed in the own CVM. The peripherals recognize any speed: 2400, 4800 or 9600 bauds. The default speed is of 4800 bauds. The other parameters are fixed ( 8 / 1 / EVEN ).

# **2.- CVM-COM PERIPHERAL**

The *CVM-COM* is **a memory peripheral WITH MODEM ,** with the ability of storing data provided by one of the measuring instruments (MASTERS ) of the CVM family ( panel mounting CVMk or DIN rail mounting CVM-B\_\_ ).

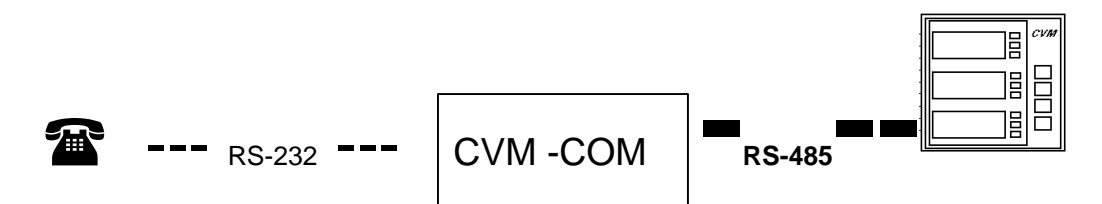

*It consists of following elements :*

a.- RS-232 communication through the phone line (Full duplex). This RS-232 port is connected to the phone line through a **RJ-11 connector**.

b.- **Internal memory** with a storage capacity of 128 kbytes.

- c.- 2 digital inputs, free voltage contacts.
- d.- COM1 : RS-232 serial port for a direct link to the PC.
- e.- COM2 : RS-485 serial port for a link with the CVM meter ("Network").

Network input CVM "RS-485 Network" : (+) (-) and GND to connect a CVM master.

## **Communication protocols** :

- Ability of working in Full - Duplex with ZMODEM protocol. Use of **ZMODEM** protocol to inquiry data files from memory.

- The communication protocol of the CVM-M memory peripheral is hold either for the configuration commands and the data inquiry commands.

- Ability of a SET-UP in blocks (although the ZMODEM protocol cannot be used for writing and reading the SET-UP block).

#### **Modem types :**

- Modem *CVM-COM 2.4* of 2.400 bauds (code. 7 70 232 )

- Modem *CVM-COM 14.4* of 14.400 bauds. (code. 7 70 233 )

# **3.- INSTALLATION AND STARTUP**

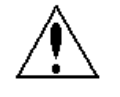

 The manual you hold in your hands contains information and warnings that the user should respect in order to guarantee a proper operation of all the instrument functions and keep its safety conditions.

 The instrument must not be powered and used until its definitive assembly on the cabinet's door.

 **Whether the instrument is not used as manufacturer's specifications, the protection of the instrument can be damaged.**

When any protection failure is suspected to exist (for example, it presents external visible damages), the instrument must be immediately powered off. In this case contact a qualified service representative.

## **3.1.- INSTALLATION**

Before applying AC power to the, check following points :

- (a) Supply voltage : **230 V a.c.** (+ 10 % / --15 %) *terminals* A1 - A2 ( 1 and 28 ).
- (b) Frequency : 50 ... 60 Hz
- (c) Instrument burden : 7 VA
- (d) Operation conditions :
- Operating temperature : 0 to 50ºC
- Humidity : 25 to 75 % R.H. noncondensing
- (e) Safety : Designed to meet protection class II as per EN 61010.

Mounting:

Instrument is to be mounted on DIN rail mounting device with low dimensions. All connections keep inside the cabinet.

Note that with the instrument powered on, the terminals could be dangerous to touching and cover opening actions or elements removal may allow accessing dangerous parts. Therefore, the instrument must not be used until this is completely installed.

The instrument must be connected to a power supply circuit protected with gl type (IEC 269 ) or M type fuses rated between 0.5 and 2 A. This circuit should be provided with an automatic switch (I / O ) or any equivalent element to connect (ON) or disconnect (OFF) the instrument from the power supply network. The supply and measuring voltage circuits will be both connected through a wire with a minimum cross-section of 1 mm<sup>2</sup>.

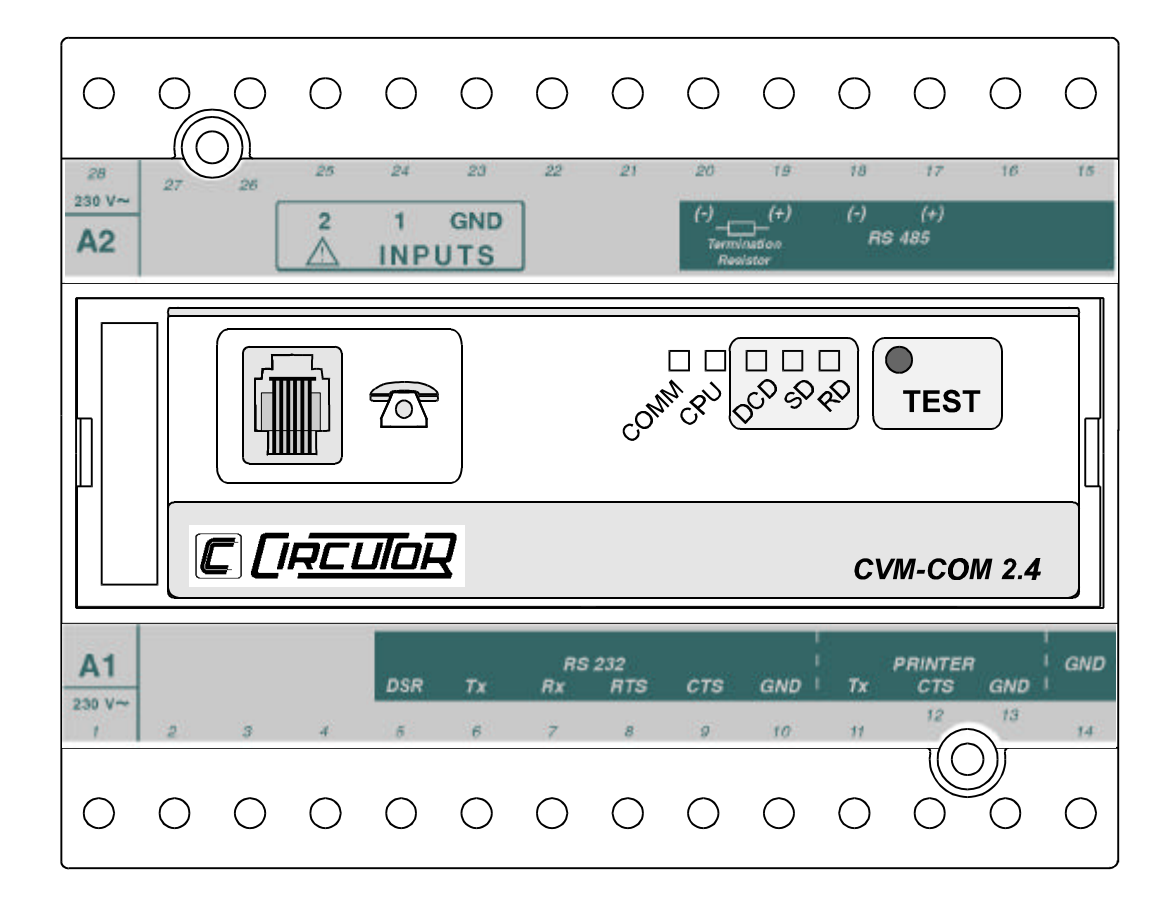

# *3.2.- CVM-COM Connection terminal*

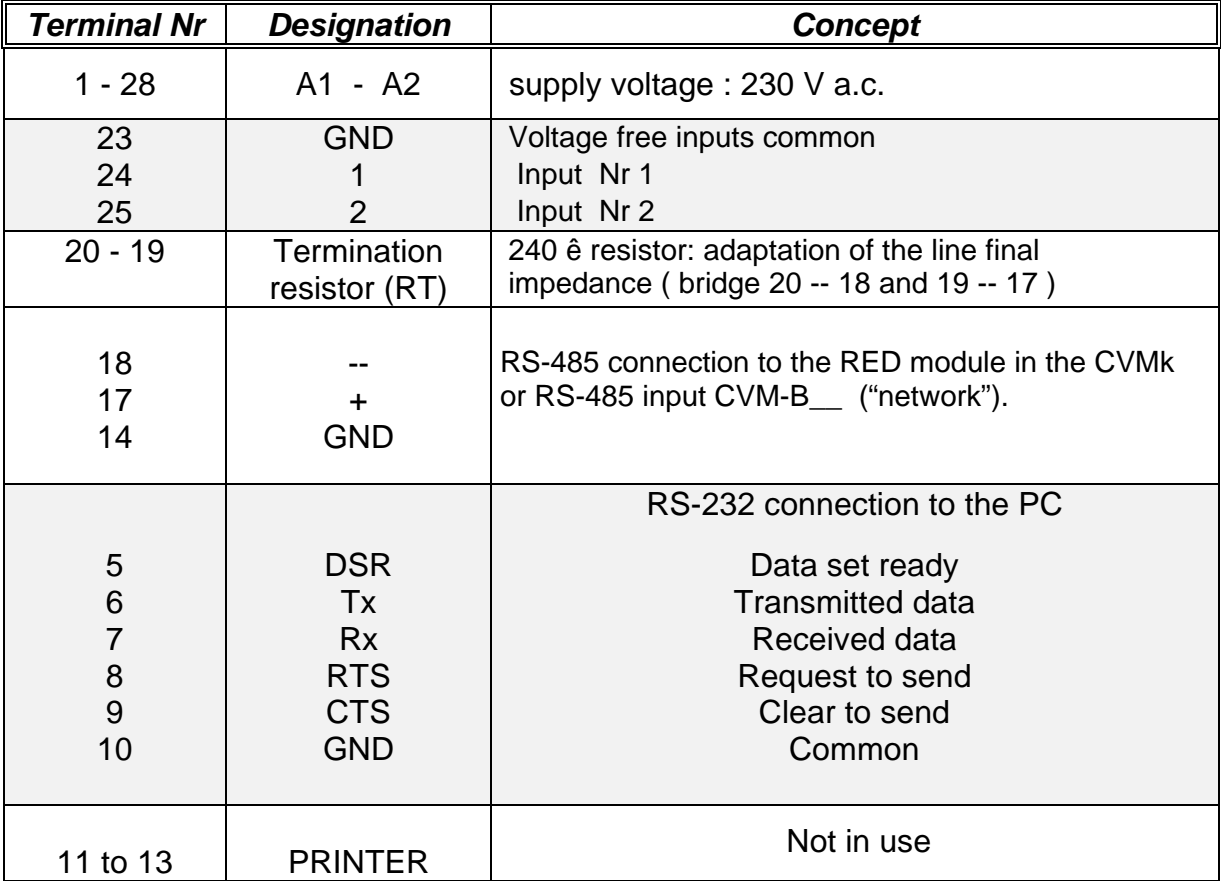

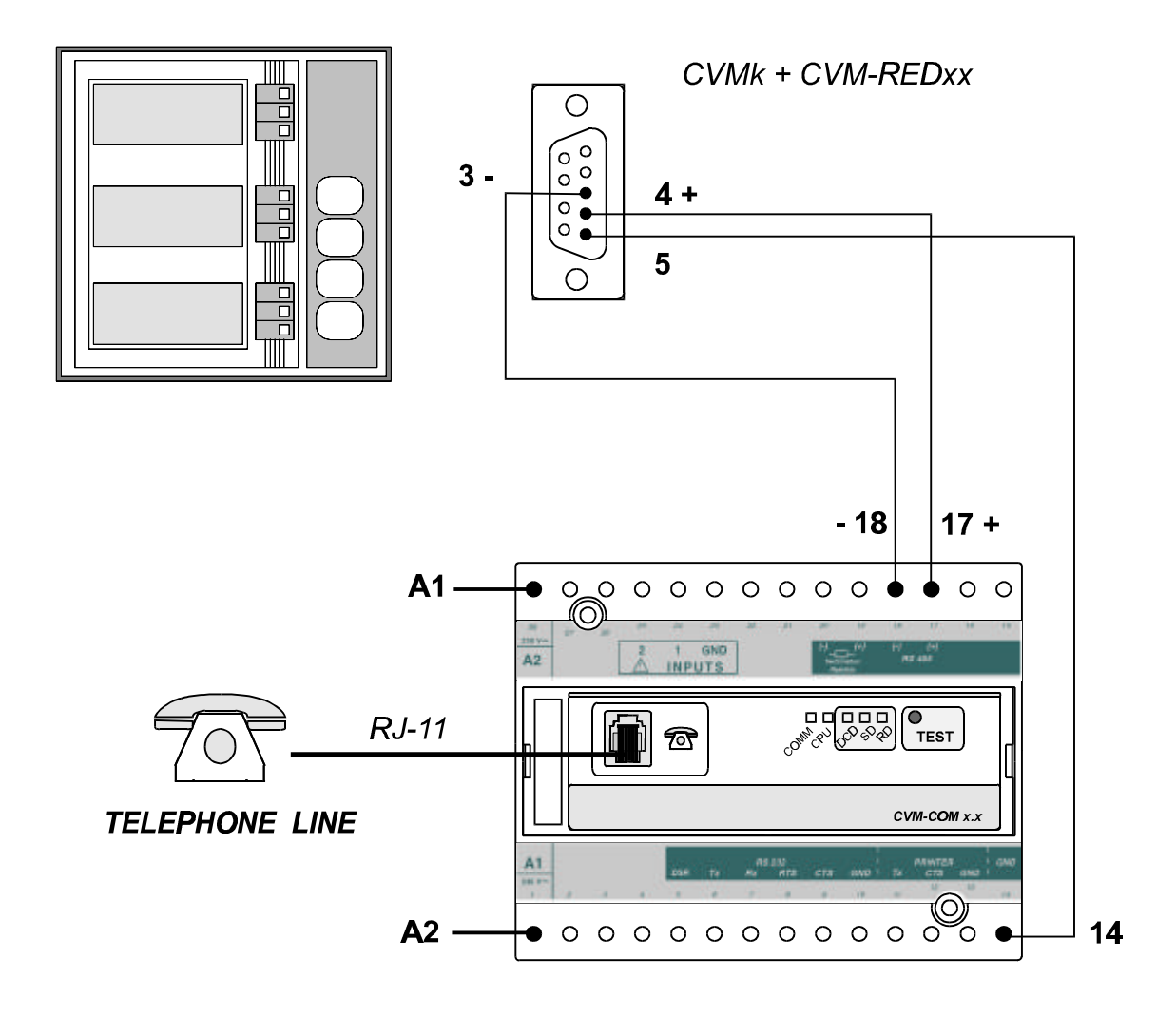

# **3.3.- CONNECTION CVM-COM to CVMk (panel mounting ).**

# **3.3.2- CONNECTION CVM-COM to CVM-BD ( DIN rail mounting )**

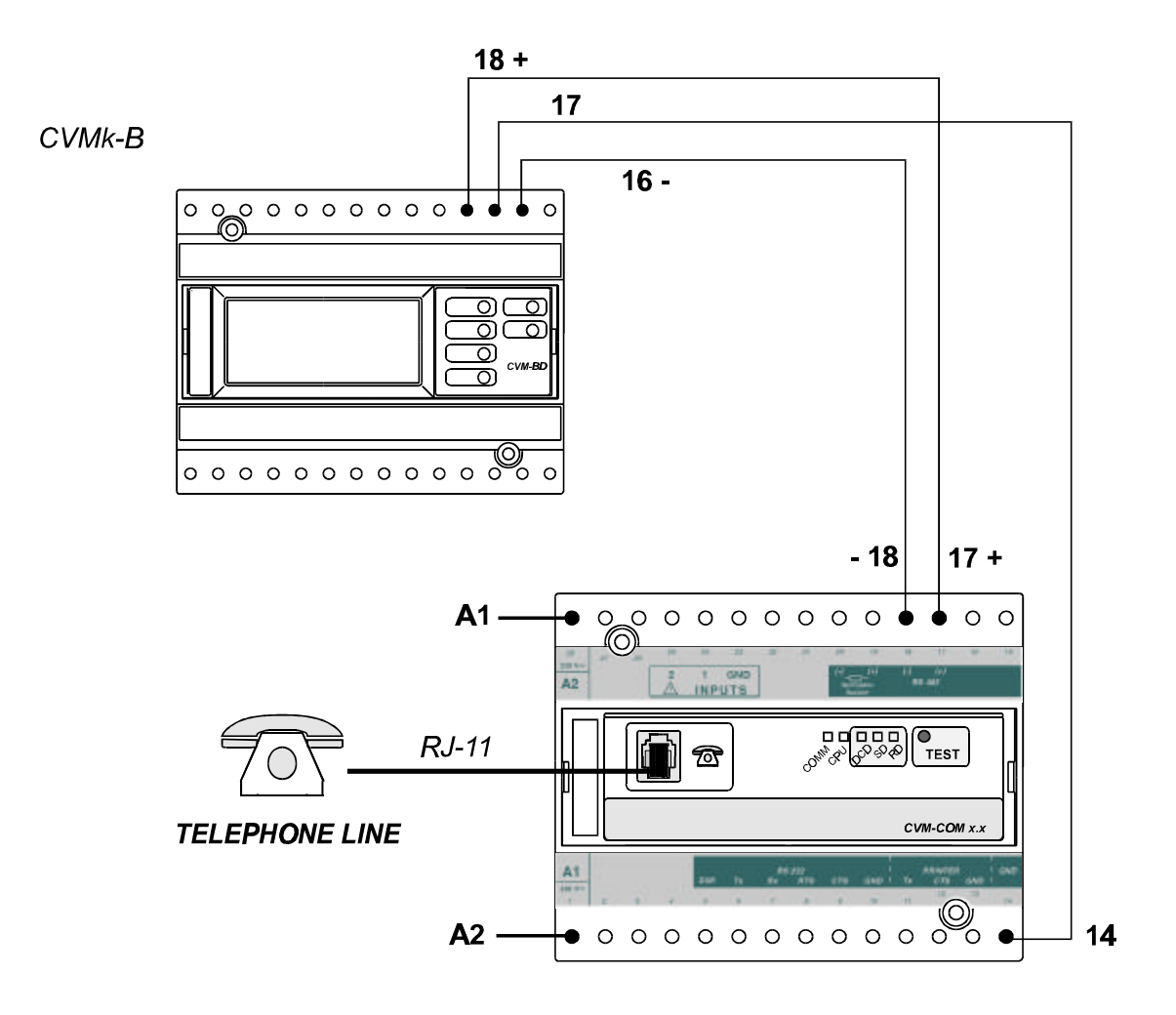

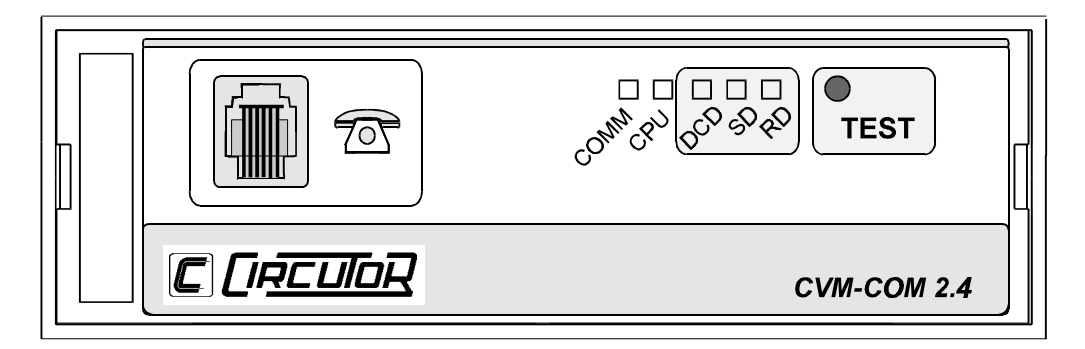

# **3.4.- Lighting indications of the CVM-COM**

 a.- "*COMM*" LED: This led blinks when the peripheral is receiving data from the CVM ("Network") or from the PC. When no communication exists the led is lit off.

b.- "*CPU*" LED: Indicates that the CVM-COM is operating.

- c.- LEDs indicating the Modem operation:
	- " *DCD*" : Indicates data carrier detect ( Data Carrier Detect )
	- "*SD*" : Sending data
	- "*RD*" : Receiving data (some commands are sent to the modem)

# **3.5.- CVM-COM push-buttons**

- *TEST* : allows to configure the default communication parameters (PC) . The RS-232 serial port of the CVM-COM is then configured with the following standard values:

Baud =  $2.400$  / Parity = NO / Bits =  $8$  / Stop bits =  $1$  / Peripheral = 99

#### **4.- Storage in MEMORY**

#### **4.1.- FEATURES**

 The *CVM-COM* has an internal clock, with date and time, which allows selecting (by means of the *SETUP program previously loaded in the PC*) a periodical data recording process in its internal memory.

#### @ *Remarks*

**The internal memory is a battery type one**: the *CVM-COM* stores data in that memory until it will be full. At this moment, when a new register is recorded the oldest one will be lost, so filling the memory with the newest data.

*Data format in the internal memory and the features of the available data processing software are detailed in the software user's guide.*

#### **4.2.- TYPE OF FILES**

 The **CVM-M** stores data according to the selected recording period ( possible period from 1 second to 240 minutes ( 4 hours ) ). This period, as well as the clock & date, are programmed from the PC ( through the *CVM\_ST program,* for example ).

 The own instrument performs the integration of all the data measured by the CVM, and calculates the average, maximum and minimum value of the selected period.

# *- The possible files that can be stored in the memory are the following ones:*

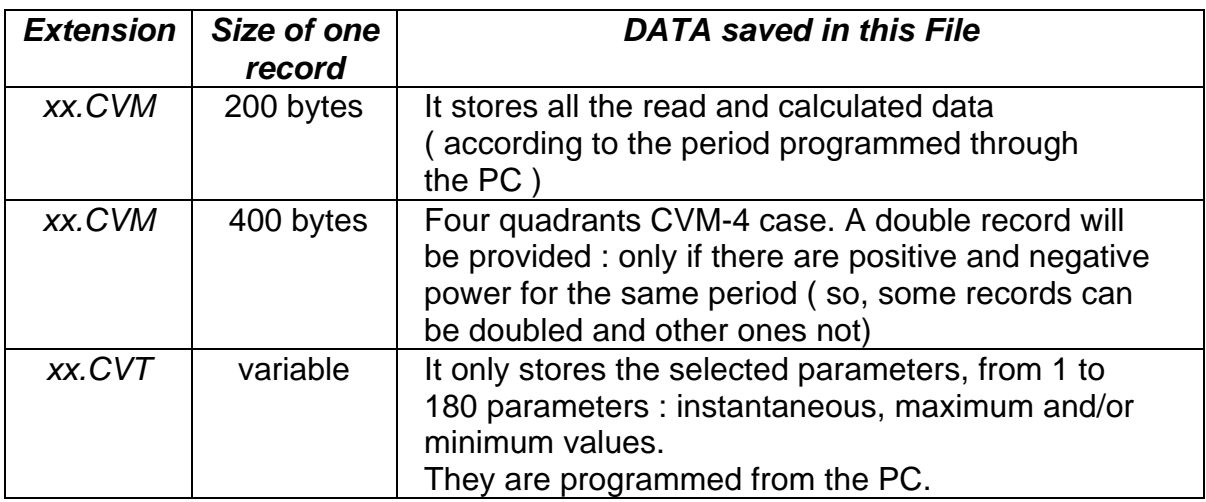

*Other files :*

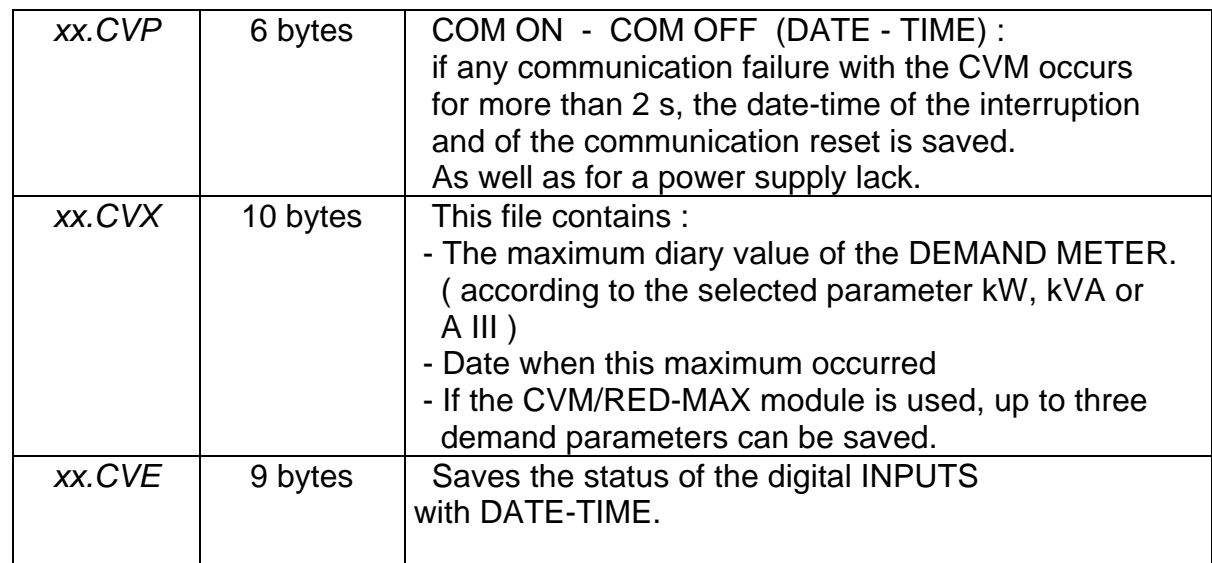

# *Remarks :*

- The format of the xx.CVM record is equal to the AR.4M power meter one.

 - The CVM-COM... receives each second the values of all the parameters that the CVM measures and calculates, regardless the way it has been programmed.

 - Data in the internal memory can be directly read from a PC, either via RS-232 or through the telephone line.

## **4.3.- MEMORY CAPACITY**

 The number of records that can be saved in the internal memory according to the memory peripheral model and the selected record are listed below:

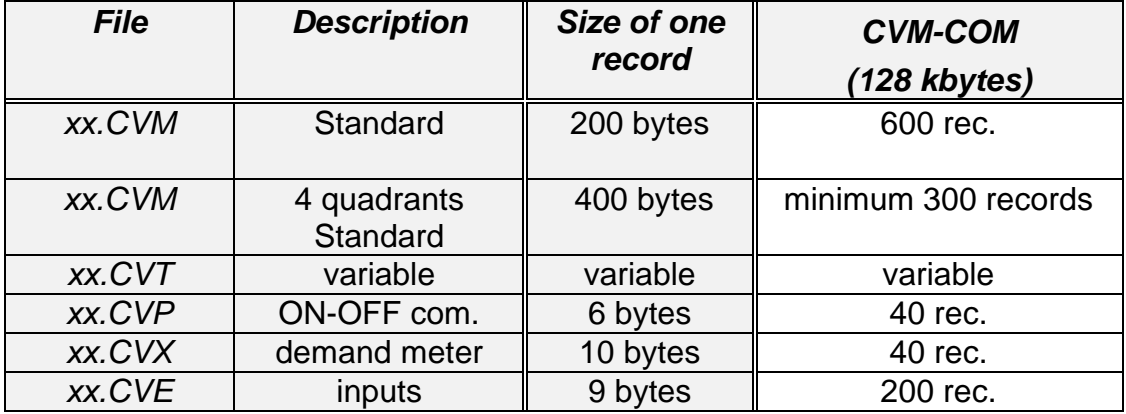

## **xxx.CVT FILE :**

 The size of each record will depend on the number of parameters selected in the SETUP option : from 1 to 180. It is possible to select average, maximum and minimum during the period for the all CVMk parameters , and also the energy counters. Each record will have a size as per the following formulae:

 $[size (Bytes) = (Nr of parameters x 4) + 10]$ 

The memory assigned to this file in CVM-COM is 120.000 bytes

Note: 192 bytes are used by the file header.

Example: We have a CVM-M128 and **5** parameters are selected.

 $Nr$  of records  $=$  120000 -- 192 -------------------------- = *3993 records*  $(5 \times 4 + 10)$ 

 As you can see, the number of available records is considerably increased if only the parameters of our interest are selected to be saved.

# **5.- CVM-COM SETUP**

# **5.1.- SET- UP DESCRIPTION**

The *CVM-COM* will be configured by means of a PC.

 The program CVM\_ST to read the SETUP saved in the own *CVM-COM* have to be run in the PC. Following can be selected with that program:

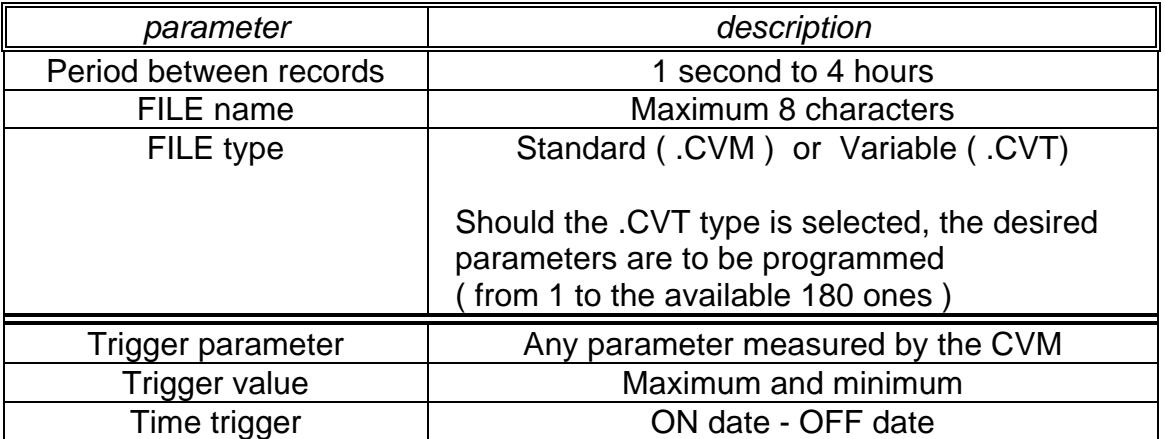

## **5.2.- SETUP CONFIGURATION: CONNECTION INSTRUCTIONS**

- Connect the power supply of the instrument, 230 V a.c.  $(+ 10\% / - 15\%)$ , to the terminals marked as A1 - A2 ( 1 and 28 ).

- Connect the RS-232 output of the CVM-COM to one of the serial ports of the computer PC.

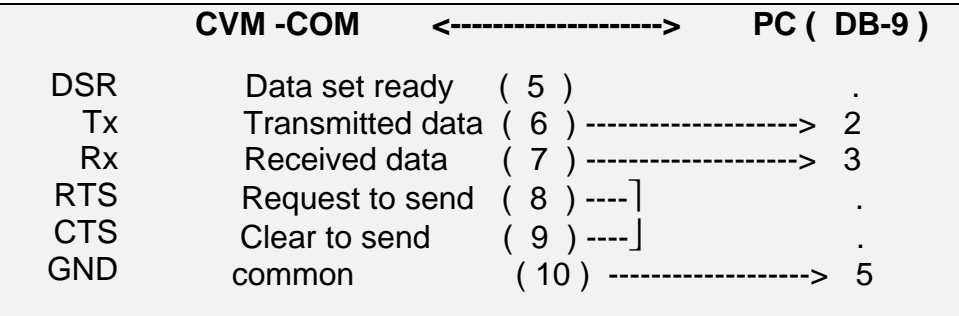

- Load the CVM\_ST program in the PC.

Act according to the instructions indicated in the own program.

**NOTE :** If you do not know the configuration of the CVM-COMxxx, proceed as follows: Remove the power supply of the CVM-COM. Pressing its "*TEST*" button at the same time that it is again supplied, the RS-232 serial port of the CVM-COM is then configured with the following standard values:

Baud =  $2.400$  / Parity = NO / Bits = 8 / Stop bits = 1 / Peripheral = 99

# **5.3.- FIXING THE PERIOD BETWEEN RECORDS IN MEMORY**

 All data measured by the CVM is automatically integrated by the CVM-COM and periodically stored in memory. For each record, the average values measured during the period are saved. The period between two successive records can be fixed from 1 sec. to 4 hours .

# **5.4.- FIXING FILE ( see section 4.- )**

The name and type of the file to be recorded is also set: Standard ( . CVM ) or Variable - especial - ( . CVT)

For the case of the standard file (\*.CVM) most of the parameters measured by the CVM are stored. Only if type .CVT is selected the parameters to be stored are defined ( from 1 to 180 available ones).

The rest of the files take the same name with a different extension: \*.CVP , \*CVX and \*.CVE.

#### **5.5.- FIXING TRIGGER CONDITIONS**

 In this option *several trigger conditions can be fixed* so that the records are saved in the memory only when those conditions happen. *Two type of trigger conditions are available:*

 1) **Time conditions**: DATE/TIME of ON (start of the measurements) and/or OFF (end of the measurements).

 2) **Parameter conditions**: it allows to fix a **maximum** (the value has to be higher than that) and/or a **minimum** (the value has to be lower than that) threshold, from which the analysis and recording of the results is carried out (if the voltage is higher than a certain level, or the current is lower than another level, etc.).

 The parameters that can be controlled are the following ones: Vn, A, kW, kvarL, kvarC, P.F., Hz, kVA, Vc

 If the defined conditions happen, the *CVM-COM* saves the data in its internal memory; if, on the contrary, they do not happen, then nothing is saved in the memory.

#### **TO KEEP ON MIND:**

a) To annul the time TRIGGER all the values have to be zero.

 b) If only the ON and OFF TIME is defined ( that is, the two DATES are valued with zeros) this established time will be cyclically repeated.

 c) If the voltage, current or any of the power is the selected parameter, when the maximum and minimum values are fixed, the measuring units of the CVM have to be considered.

 d) The trigger condition is fulfilled when either the instantaneous value of any of the three phases (L1, L2 or L3) or the three phase value of the selected parameter is higher than the maximum defined or lower than the minimum defined ( it changes from the STORE OFF position to the STORE ON one ).

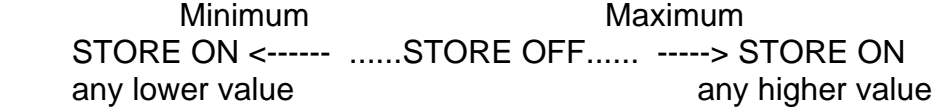

 - If no TRIGGER condition wants to be defined, when the parameter has to be chosen, select - *NO* - at this position.

 e) Data will be saved in memory provided the two TRIGGER conditions are simultaneously fulfilled: *Time* (ON-OFF) and *Parameter* (maximum and minimum). If any of those conditions do not happen, no data will be stored (STORE OFF).

 - If the trigger conditions are annulled (ON and OFF at zero, and parameter at NO) all measured values are always stored in memory according to the previously fixed recording period.

 - If the trigger conditions happen at any moment during the selected period, the average values corresponding to the whole period are saved in memory.

# **5.6.- CAUTION WHEN THE SETUP PARAMETERS ARE CHANGED**

When the name of the file or the recording mode is changed in the SETUP option, the CVM-COM will automatically delete the internal memory.

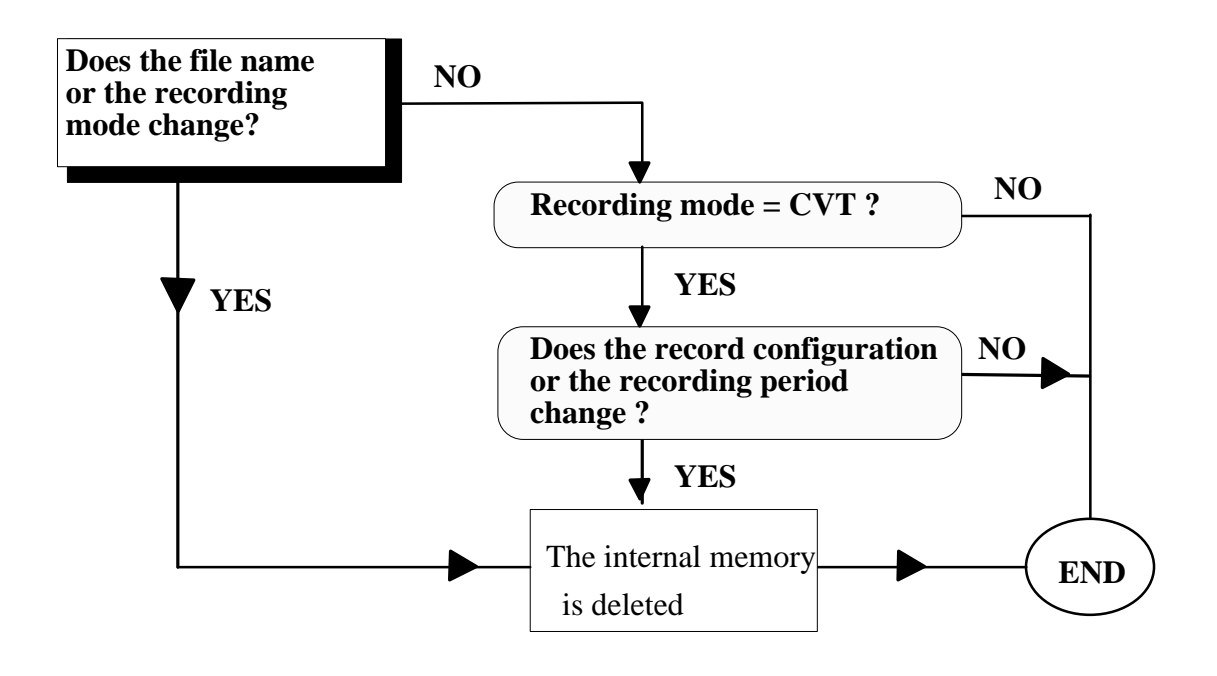

# *6.- TECHNICAL CHARACTERISTICS*

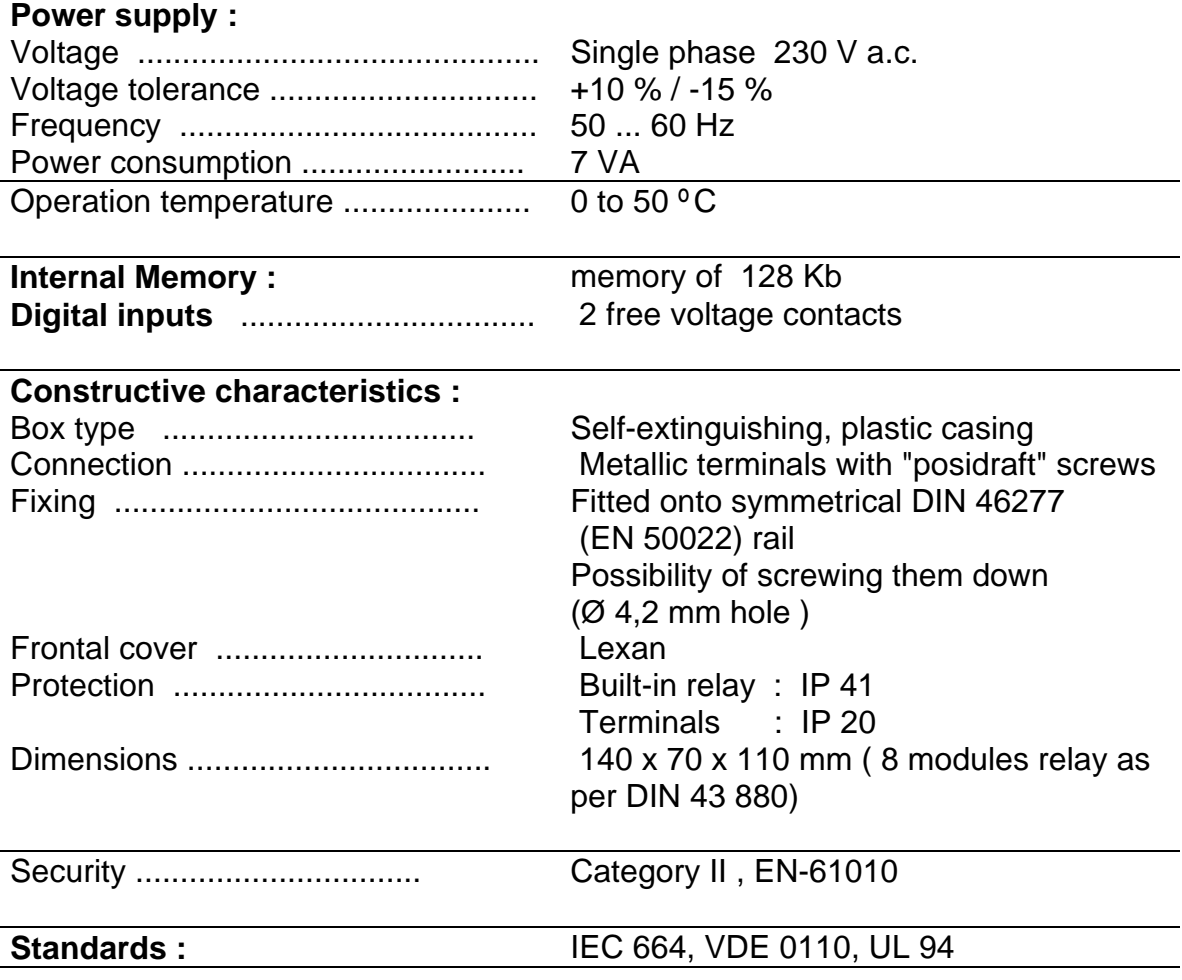

Dimensions :

**7.- SAFETY CONSIDERATIONS** 

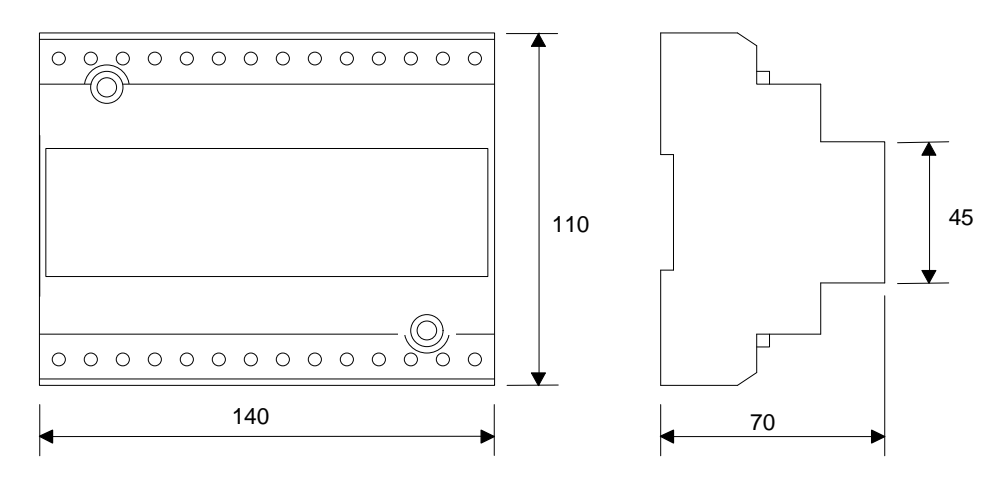

 All installation specification described at the previous chapters named INSTALLATION AND STARTUP, INSTALLATION MODES and TECHNICAL CHARACTERISTICS

 Note that with the instrument powered on, the terminals could be dangerous to touching and cover opening actions or elements removal may allow accessing dangerous parts. This instrument is factory-shipped at proper operation condition.

#### **8.- MAINTENANCE**

 The CVM-COM does not require any special maintenance. No adjustment, maintenance or repairing action should be done over the instrument open and powered and, should those actions are essential, high-qualified operators must perform them.

 Before any adjustment, replacement, maintenance or repairing operation is carried out, the instrument must be disconnected from any power supply source.

 When any protection failure is suspected to exist, the instrument must be immediately put our of service. The instrument's design allow a quick replacement in case of any failure.

# **9.- TECHNICAL SERVICE**

 For any inquiry about the instrument performance or whether any failure happens, contact to CIRCUTOR's technical service.

 *CIRCUTOR S.A. - Aftersales Service c / Lepanto , 49 08223 - TERRASSA - SPAIN Tel - 34 - 3 - 786 19 00*

# **APPENDIX A.- CVM-COM COMMUNICATIONS**

The *CVM-COM* can be directly read from a PC, either via RS-232 or through the telephone line.

# **PROTOCOL: Question / Answer**

# **A.1.- DEMAND FORMAT**

 The demand format is: **\$PPCCCAA.... ch [LF] ( example = \$00RVI75 )** The answer format is : **\$PPAA.... ch [LF]**

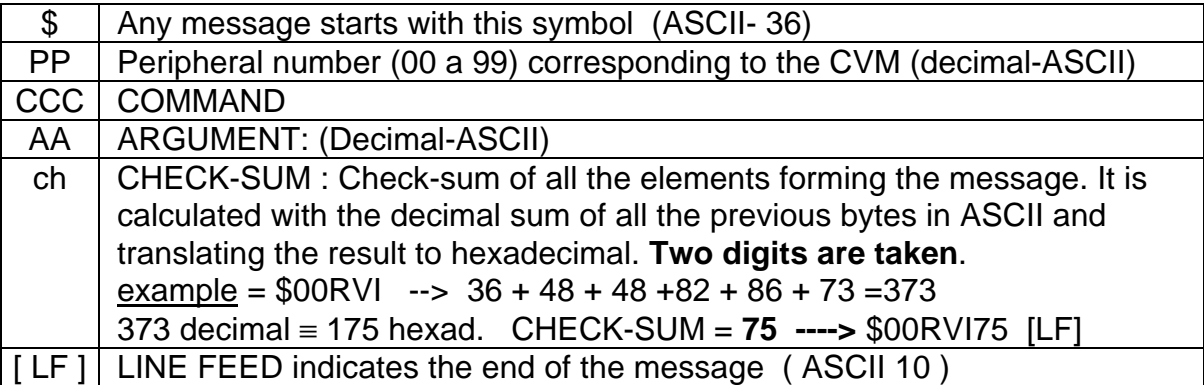

# **A.2.- COMMANDS**

# **A.2.2.- CONFIGURATION COMMANDS**

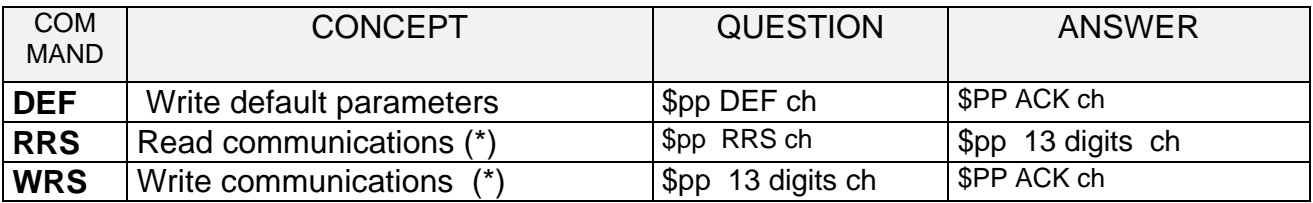

(\*) NOTE : The RRS / WRS command (communications):

 - 2 digits peripheral number / 1 digit Parity / 1 digit length / 1 digit Stop bits/ 4 digits Baud rate SERIAL RS-232 output / 4 digit Baud rate 2nd RS-485 input

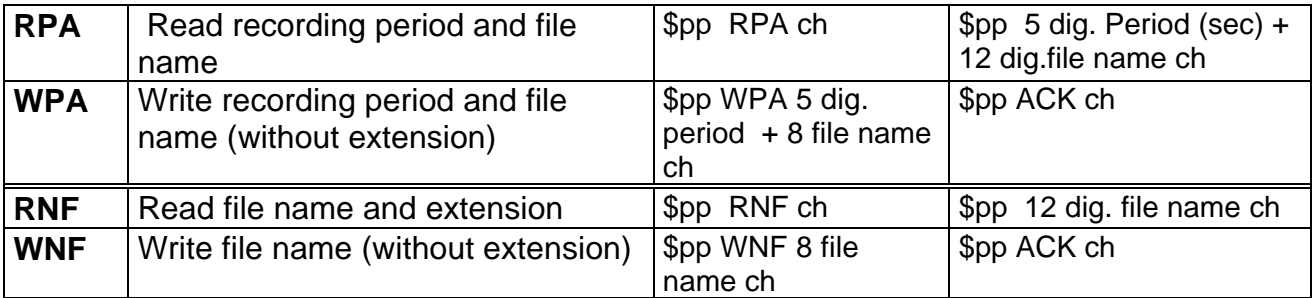

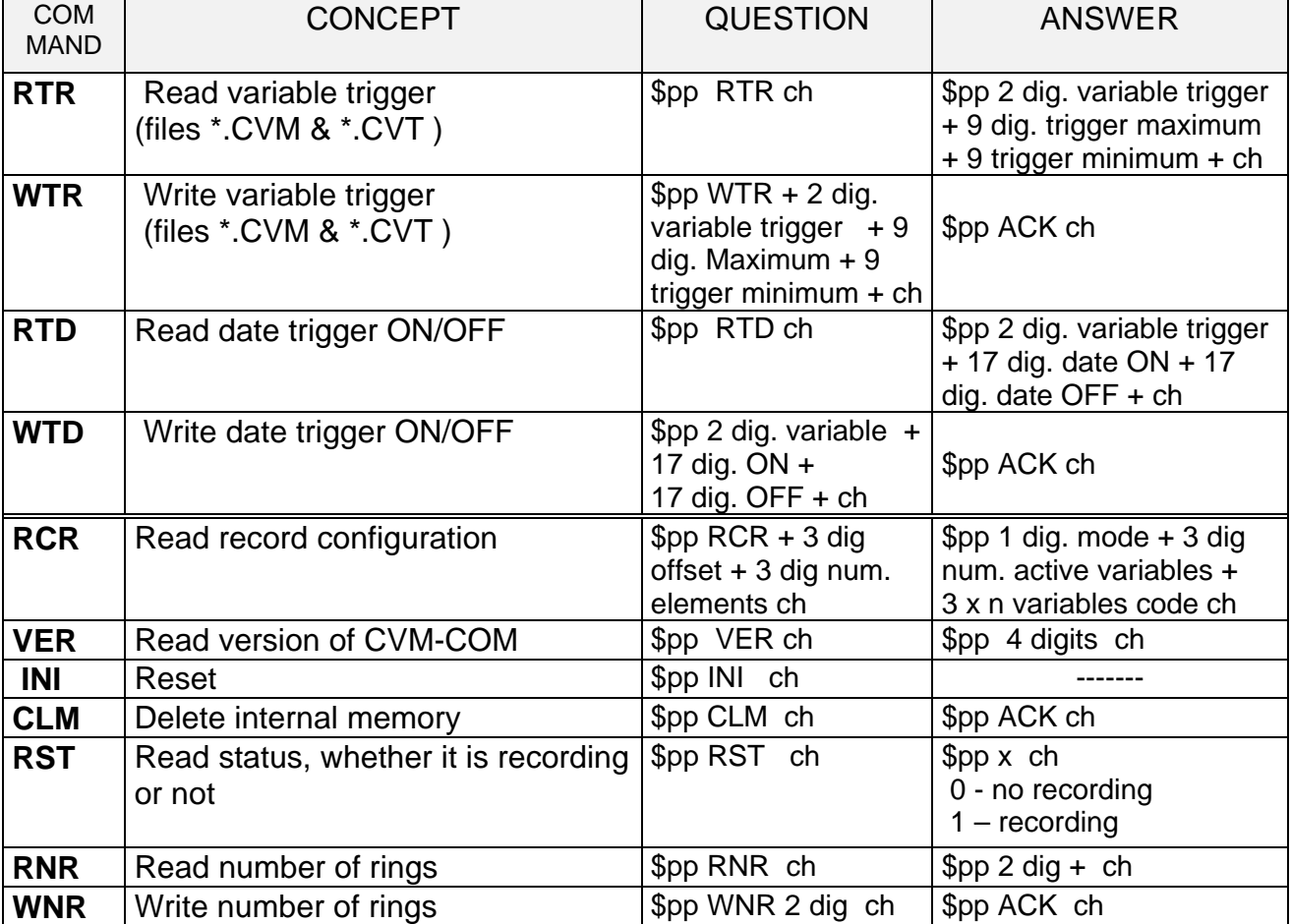

# **A.2.3.- COMMANDS FOR THE CVMk PARAMETER READING (\*) negative energies only for the CVMk- 4C (four quadrants).**

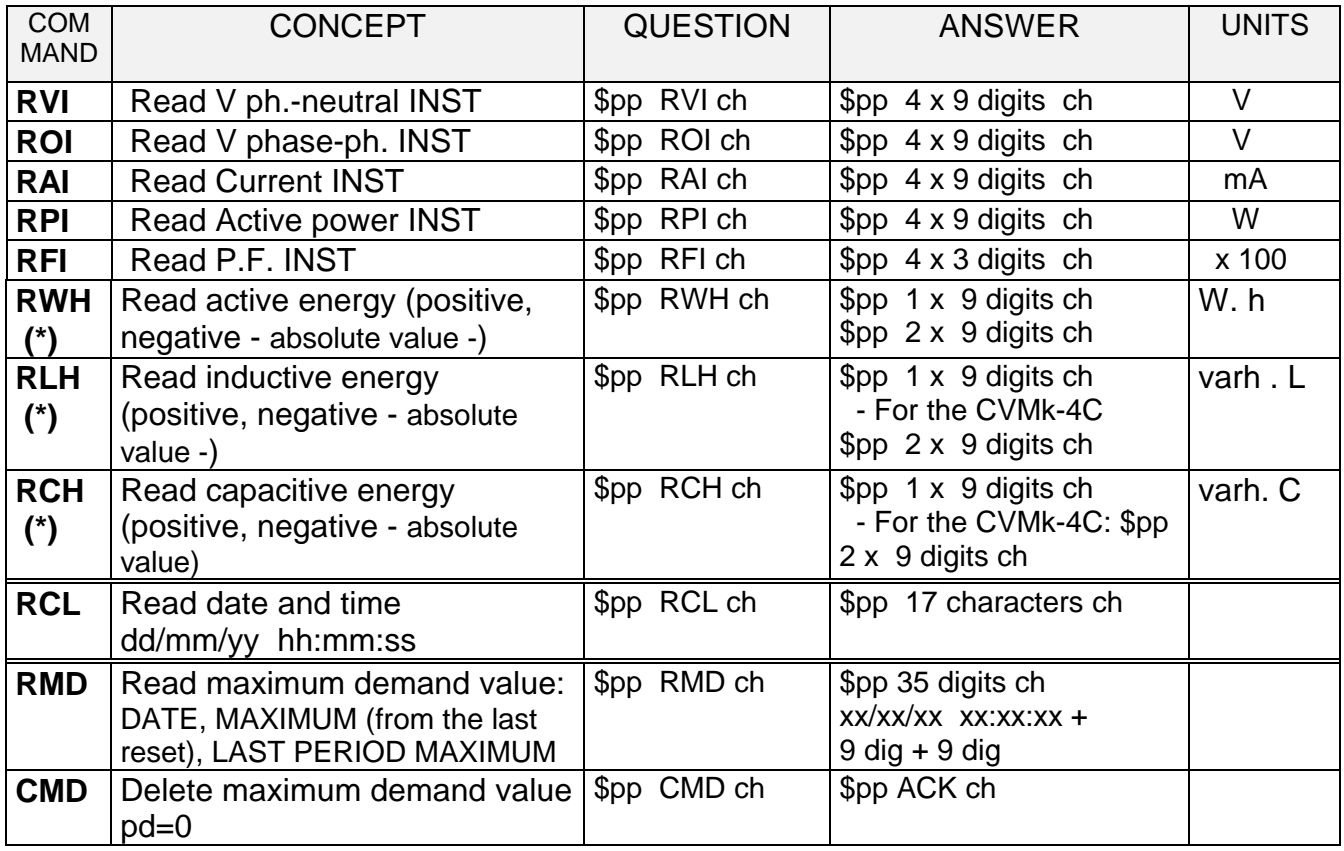

# **A.2.4.- COMMAND to read all the CVMk parameters**

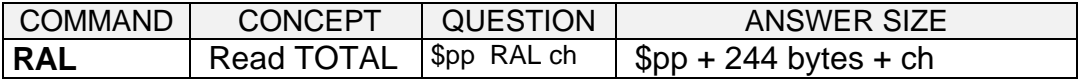

With this parameter all the parameters are requested: 30 x 8 bytes in hexa-ASCII format in the following order:

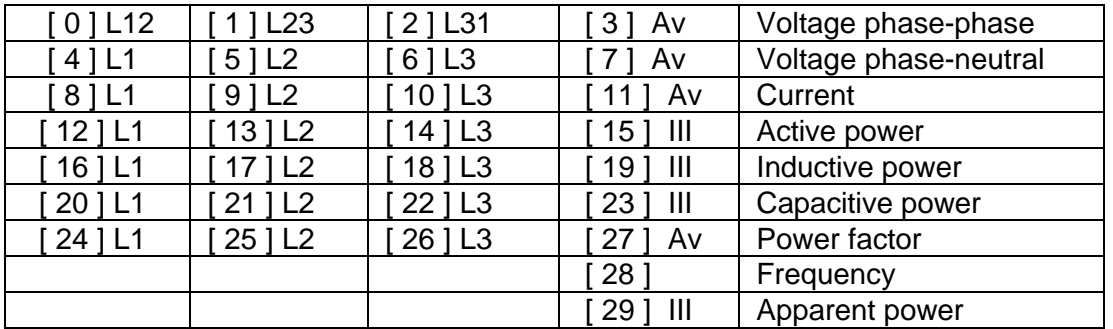

- 2 bytes : current units 00 - mA / 01 - A

- 2 bytes : power units 00 - W / 01 - kW

(\*) - Power factor ( x 100 ) : When is capacitive it adds 200

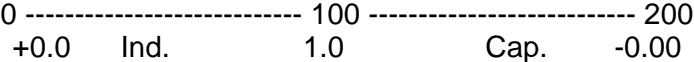

# **A.2.5.- COMMUNICATIONS COMMANDS WITH THE THREE billing periods ( CVM / RED-MAX MODULE )**

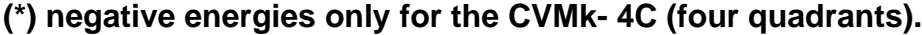

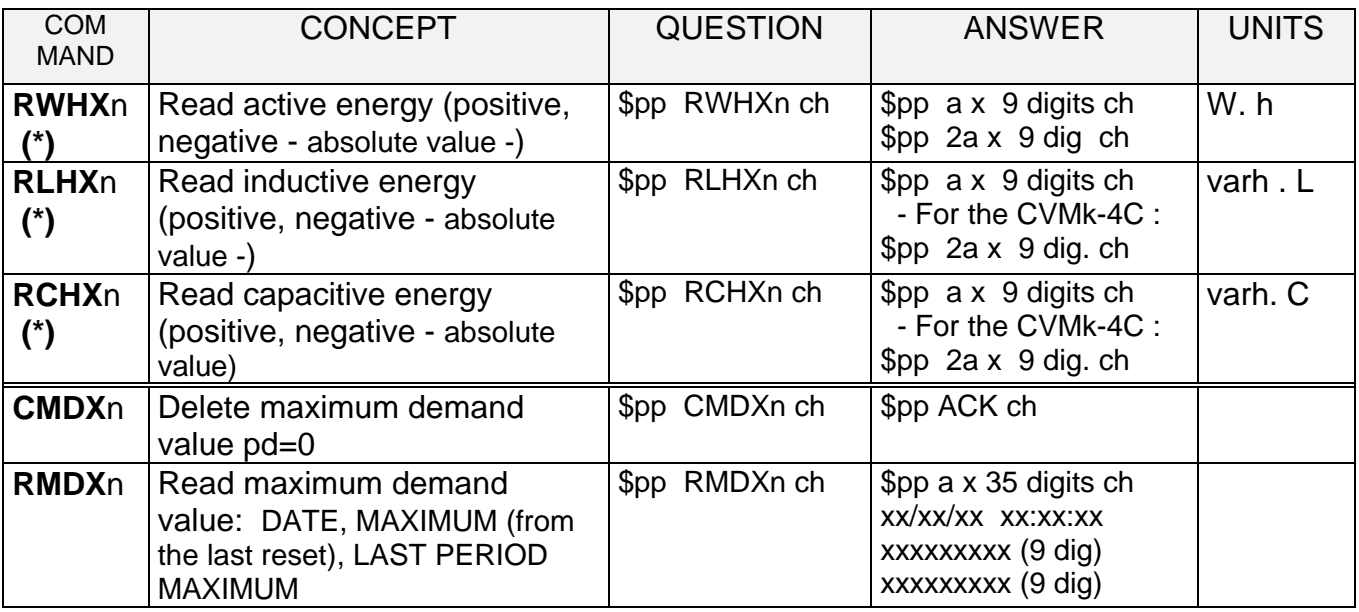

F - "**n**" is the tariff number :

 **0 -------------- Tariff 1 1 --------------- Tariff 2 2 -------------- Tariff 3 3 -------------- The three tariffs**

- "**a**" (the size of the answer )  $a = 1$  if  $n = 0, 1$  or 2  $a = 3$  if the value  $n = 3$ 

# **A.3.- COMMANDS FOR READING FILES IN ZMODEM PROTOCOL**

Some commands to inquiry data from the CVM-COM internal memory in ZMODEM protocol are available.

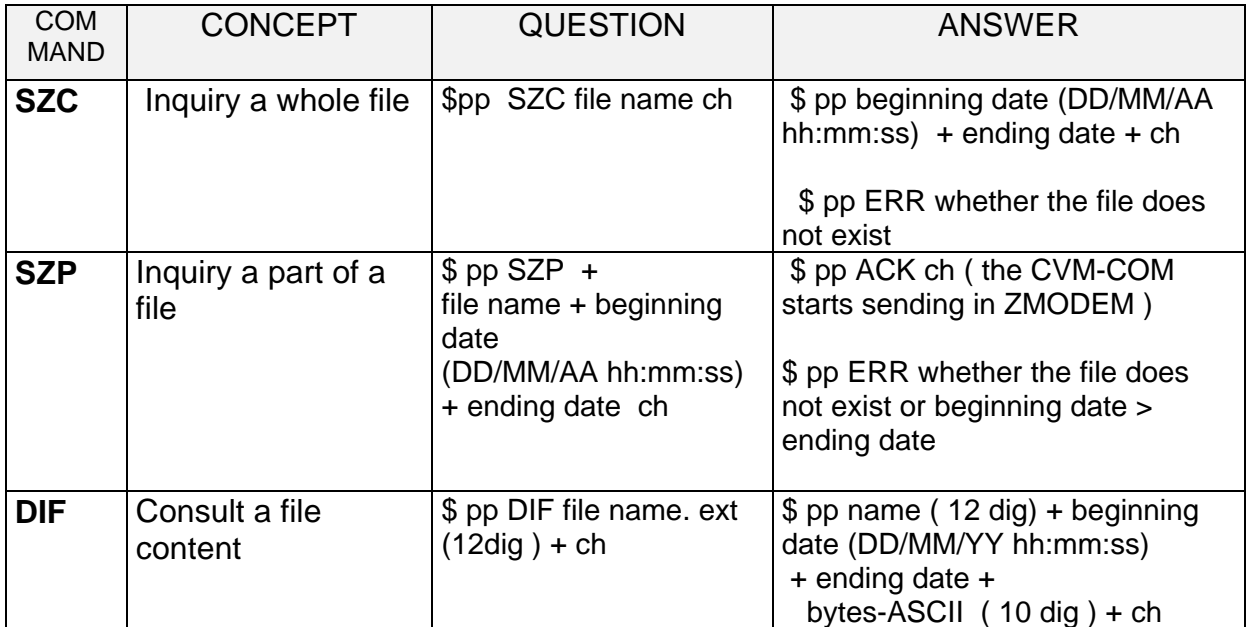

# **ANNEX B .- USING A TERMINAL EMULATING SOFTWARE**

#### **Setting communication with the CVM-COM :**

- Configure the local serial port of the PC with the same parameters of the modem at the other side of the phone line.

- Enter the calling command ATD<phone number of the CVM-COM><Cr> ( Cr : carriage return )

- Wait for a CONNECT message on the screen, coming from the modem. When this message appears, command of the CVM-COM can then be entered.

- Active the local echo to see those all being sent to the CVM-COM: Select the echo option.

#### **To set the communication :**

 $-A <$  Ctrl  $+ J >$  (press the J key simultaneously with the Ctrl one) is sent to the CVM-COM peripheral.

- The demand format is: **#PPCCCAA< Ctrl + J >.**

All commands start with #PP, where PP stands for the peripheral number.

*NOTE* : Whether the peripheral number is not known, the command can be sent with the number of peripheral 00, since for the CVM-COM only exists one remote peripheral.

- The answer format is: #PPAA... CRLF

The commands with this special character # allowed are only those that do not modify any critical parameter of the SET-UP. For that case the instrument does not check the check-sum. The answer always ends in CRLF to make easier its visualisation.

## **Freeing the communication with the peripheral :**

To end the communication is necessary to free the line; to do that act as follows:

- Active the command mode in the local modem.

Type +++ ( three + characters). After few seconds, the message 'OK', coming from the modem, should appear on display. This indicates that the this modem will be the receiver of the commands from now on. Whether 'OK' does not appear, it will try it again.

- Unable the local echo or other wise, all characters typed from now on will be doubly displayed. Deselect the option > Echo .

- Hung the line typing the modem command ATH<Cr>. The led "CD" in the CVM-COM will be off. The modem will answer an 'OK'.